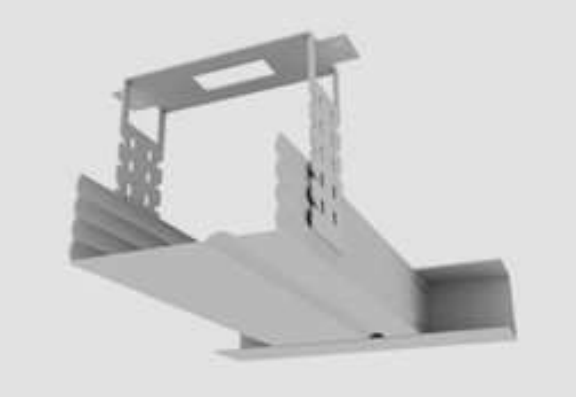

*а) засвердлити отвори;*

*б) розмітити місця під отвори*

*в) вставити дюбель-цвях і закріпити*

*г) приставити підвіс*

### *Правильна відповідь:б, а, г,в*

**Висновок.** Тестування є доцільним методом оцінювання учнів будівельних спеціальностей закладів професійно-технічної освіти, що забезпечує достатньо об'єктивне і швидке вимірювання рівня знань майбутніх фахівців. Основними методичними особливостями тестування учнів є можливість використання банку розроблених завдань у ситуаціях поточного (на початку чи наприкінці кожного теоретичного заняття, перед виконанням практичних завдань з метою визначення рівня готовності учнів до роботи) і підсумкового контролю знань; домінування тестових завдань із використанням графічних зображень елементів конструкцій, інструментів та іншого оснащення, технологічних операцій і процесів; дотримання рекомендованих норм часу що сприяє формуванню у майбутніх столярів умінь швидко і зважено приймати рішення, відповідальності за власні дії, розуміння необхідності знань теоретичного матеріалу для якісного розв'язання практичних задач.

### **СПИСОК ВИКОРИСТАНИХ ДЖЕРЕЛ**

- 1. Аванесов В. С. Композиция тестовых заданий / В. С. Аванесов. 3-е изд. М.: Центр тестирования, 2002. – 240 с.
- 2. Хуторский А. В. Практикум по дидактике и современным методикам обучения / А. В. Хуторский. – СПб.: Питер, 2004. – 541 с.

*Козіброда С.*

*Науковий керівник – доктор пед. наук Горбатюк Р.М.*

# **МОЖЛИВОСТІ СПЕЦІАЛІЗОВАНОГО СЕРЕДОВИЩ А ПРОЕКТУВАННЯ ВІРТУАЛЬНОЇ БУДІВЛІ ЗАСОБАМИ ARCHICAD 16**

Ні для кого не секрет, що в даний час робота конструктора з олівцем в руках вважається анахронізмом. Природно, мова йде не про концептуальні напрацювання архітектора, а про використання кульмана під час розробки документації, що є найгіршою характеристикою проектної організації. Проте серед численних автоматизованих систем, які використовуються в нашій країні, найбільш популярними досі є, так звані, універсальні системи автоматизованого проектування (САПР), що забезпечують побудову креслень і створення графічних примітивів. Таким чином, універсальні машини автоматизованого проектування (МАПР) – це електронні кульмани, що забезпечують мінімальний рівень автоматизації проектних робіт [1].

Історично склалося, що першими на ринку автоматизації праці конструктора з'явилися системи, що копіюють технологію його роботи. Таку ситуацію можна пояснити рядом причин. По-перше, це найпростіший шлях для розробника САПР, оскільки не потрібно ламати голову над створенням такої архітектури автоматизованої системи, яка могла б зробити роботу користувача максимально ефективною. Навіть мінімальна автоматизація праці розробника дає йому непорівнянні з «ручним» проектуванням можливості. По-друге, це найпростіший шлях і

для користувача системи. Він не позбавляється звичного методу створення виробу, технологія розробки проекту не змінюється, досить змінити кульман на комп'ютер і пройти нескладний курс навчання. По-третє, чим простіші у використанні засоби САПР, тим менші апаратні вимоги до комп'ютера розробника, що було актуально на початку розвитку автоматизованих систем, призначених для персонального використання. По-четверте ... по-п'яте ... Причини можна називати і називати, але від їх кількості результат не зміниться: в даний час засилля універсальних САПР стало гальмувати розвиток проектних технологій. До сьогодні в переважній більшості випадків конструктор за допомогою миші «креслить» відрізки, кола і дуги відображеного на екрані формату, потім роздруковує отримане і з гордістю говорить, що здійснює проектування в автоматизованій системі [2].

У наукових працях вітчизняних і закордонних авторів таких як: Орлов А. [1], Столяровський C. [2], Ланцов А. [3], Зеленіна В. [4], Тітов С. [5] розкриті питання, пов'язані з ринком програмних продуктів, призначених для архітекторів, зокрема ArchiCAD компанії Graphisoft. Її широке використання пояснюється тим, що компанія Graphisoft першою усвідомила необхідність створення спеціального середовища проектування віртуальної будівлі, необхідного для більш ефективної роботи архітектора. Використання САПР універсального призначення в архітектурних проектах не дозволяло враховувати багаторівневу структуру будівлі, генерувати спеціальні типи розрізів/фасадів (внутрішні і зовнішні), використовувати інструменти моделювання основних конструкційних елементів (стін, вікон і дверей, дахів, сходів) тощо. З введенням нової ідеології віртуального будівництва процес проектування в архітектурі принципово змінився, звільнивши архітектора від значного обсягу рутинної роботи і усунувши багато помилок у документації, створення якої тепер в значній мірі вдалося автоматизувати.

*Метою статті* є розкриття переваг використання ArchiCAD 16 для проектування віртуальної архітектурної будівлі.

Основною перевагою програми є природний взаємозв'язок між усіма частинами проекту. Технологія «віртуального будинку» дозволяє працювати не з окремими, фізично ніяк не пов'язаними між собою кресленнями, а з усім проектом в цілому. Будь-які зміни зроблені, наприклад, на плані будівлі, автоматично відобразяться (перебудуються, перерахуються) на розрізах, видах, у специфікаціях, експлікації та ін. Такий підхід забезпечує значне скорочення часу проектування. Крім того, в процесі правильної роботи з віртуальною будівлею, гарантовано виявлення та усунення більшості проблем, які обов'язково з'явилися б на пізніших етапах проектування або, що ще гірше, вже на будівельному майданчику.

ArchiCAD 16 дозволяє працювати над проектом групі архітекторів. Розвинена система групової роботи (teamwork) скорочує час проектування і не допускає невідповідностей у частинах проекту, що розробляються різними архітекторами. У 13-й версії програми вперше представлено революційну технологію Teamwork 2.0, що забезпечило неперевершену гнучкість і цілісність командної роботи [6].

Починаючи з 12-ої версії ArchiCAD з'явились нові додатки, які розширили функціональність базового продукту. Серед цих програм:

MEP Modeler, призначений для створення, редагування та імпорту 3D-моделей інженерних комунікацій у середовищі ArchiCAD;

EcoDesigner, що дозволяє проводити енергетичні розрахунки будівлі силами архітекторів;

Virtual Building Explorer, призначений для створення інтерактивної презентації створеного в ArchiCAD проекту.

Недоліком програми можна вважати обмежені можливості створення об'єктів із складною, нестандартною геометрією (наприклад, поверхні NURBS, скульптурне моделювання), що не дозволяє проектувальнику стандартними засобами повністю реалізувати свої ідеї. Для вирішення цієї проблеми можна скористатися імпортом сторонніх програм таких, як Cinema 4D, 3ds Max. Крім усього ArchiCAD не передбачає багатоваріантності проектування (це рішення не виділено в окремий інструмент-клас), тому в рамках одного файлу бажано мати один повноцінний варіант прийнятих архітектурно-будівельних рішень (проте цей недолік певною мірою можна вирішити відображенням комбінацій шарів).

ArchiCAD 16 може імпортувати й експортувати DWG, DXF і IFC файли. Graphisoft є активним членом Міжнародного альянсу з сумісності (IA), промисловості, організацією, яка видає стандарти для файлу і сумісності даних для архітектурних САПР [6].

В ArchiCAD 16 моделювання 3D-об'єктів здійснюється як у 2D-вікні, так і безпосередньо в 3D-вікні, а також в аксонометрії та перспективній проекції. Вибрані елементи можна редагувати, розтягуючи чи переміщаючи їх мишею або через діалогові вікна відповідних інструментів. Конструктивні елементи створюють і розміщують у 3D-виді, при цьому їх вертикальні розміри можуть задаватися графічно (з використанням точного числового введення) або використовуються за замовчуванням.

Розглянемо інструменти, за допомогою яких створюються 3D-об'єкти архітектурного призначення. Перш за все, охарактеризуємо загальне діалогове вікно 3D-інструментів (рис. 1), а тоді кожен інструмент зокрема [7].

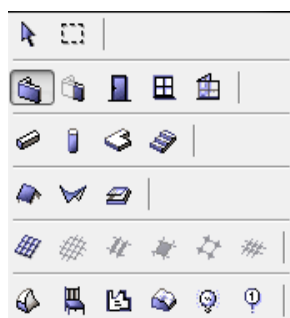

*Рис. 1. Діалогове вікно 3D-інструментів*

*Стіна* – це основний елемент побудови будівельних споруд. В ArchiCAD 16 можна будувати прямолінійні, криволінійні, трапецієвидні і багатокутні стіни. Вони можуть бути простими, що складаються з одного матеріалу, або багатошаровими, що складаються з кількох матеріалів. Можна створювати складні (профільні) стіни, що мають довільну форму і складаються з будь-якої комбінації матеріалів. У стінах можуть розміщуватися деякі параметричні об'єкти, такі як двері, вікна і закінчення стін.

Налаштування стіни виконується в боксі налаштування «Стена Настройки». Налаштування геометрії включає вибір форми поздовжнього й поперечного перерізу стіни, розташування базової лінії, установку висоти, товщини і піднесення стіни і виконується на вкладці «Геометрия и Позиционирования» (Геометрія і положення) (рис. 2).

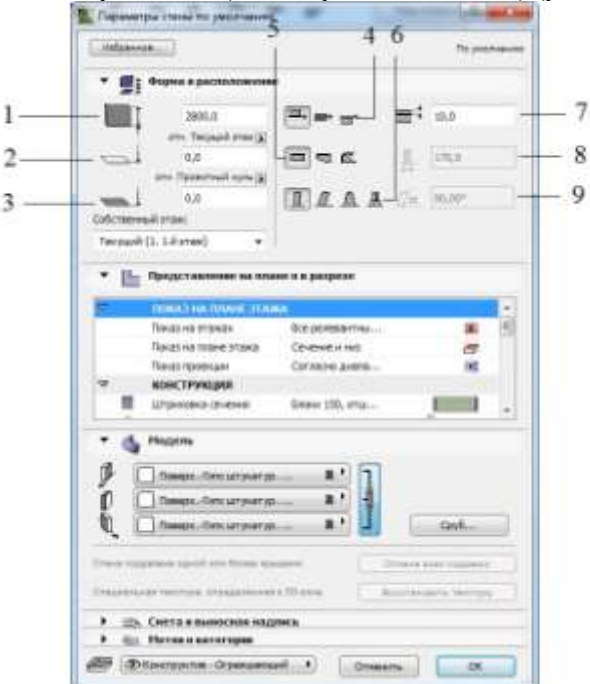

*Рис. 2. Налаштування параметрів стіни*

1 – висота стіни; 2 – підвищення щодо поточного поверху; 3 – піднесення щодо проектного нуля або обраного рівня; 4 – положення стіни відносно базової лінії: зліва, по центру, праворуч; 5 – тип стіни по виду поздовжнього перерізу стіни: пряма, трапецієвидна, багатокутна; 6 – тип стіни по виду поперечного перерізу стіни: пряма, з нахилом, з двома нахилами, профільована; 7 – зсув базової лінії; 8 – товщина стіни; 9 – нахил стіни.

В ArchiCAD 16 можна побудувати стіни різних видів. Розглянемо лише основні.

Трапецієвидна стіна (рис. 3). Її товщина лінійно змінюється по довжині і задається парою значень в кінці і на початку стіни.

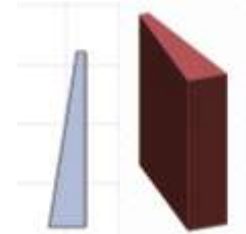

*Рис. 3. Трапецієвидна стіна*

Багатокутна стіна (рис 4). Проекцією такої стіни на площину XY є довільний багатокутник.

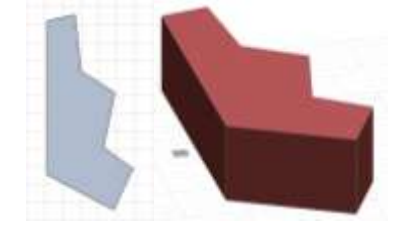

*Рис. 4. Багатокутна стіна*

Похила стіна (рис. 5). Кут нахилу вводиться в поле «Угол Наклона» (Кут нахилу) і встановлюється щодо позитивного напрямку осі X в площині ZX поверненням системи координат, вісь Y якої збігається з напрямком базової лінії стіни. Товщина стіни визначається в нормальному перерізі перпендикулярно до бічних площин стін.

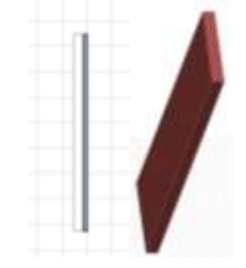

*Рис. 5. Похила стіна*

Стіна з подвійним нахилом (рис. 6). Кут нахилу першої грані вводиться в поле «Первый угол наклона» (Перший кут нахилу) і відраховується відносно позитивного напрямку осі X в площині ZX поверненою системи координат, вісь Y якої збігається з напрямком базової лінії стіни. Кут нахилу другої грані вводиться в поле «Второй угол наклонной» (Другий кут нахилу) і відраховується в тій же системі координат відносно відємного напрямку осі X. Якщо обидва кути доповнюють один одного, сторони стіни будуть паралельні.

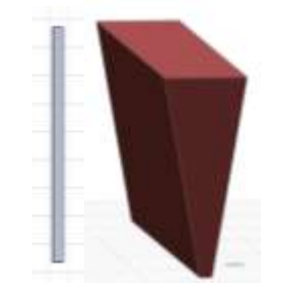

*Рис. 6. Стіна з подвійним нахилом*

Товщина стіни з подвійним нахилом вимірюється в її основі. Товщина стіни вгорі обчислюється на основі товщини внизу і значень нахилів. Дві похилі сторони не можуть перетинатися на висоті нижче верхньої основи стіни. Якщо встановлюються такі кути, то автоматично збільшуватиметься товщина основи стіни, так щоб в перерізі стіни вийшов трикутник.

Профільована стіна (рис. 7). Цей тип стіни зручно використовувати для побудови фундаментів, стін з карнизами, стін із змінним нахилом. Крім набору профілів, що входять в поставку, можуть використовуватися профілі, розроблені проектувальником [3].

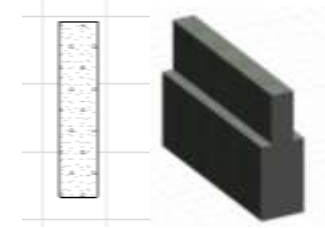

*Рис. 7. Профільована стіна* 

*Колони, балки, перекриття, дах.* Колони складаються з ядра і облицювання. Ядро є несучим елементом колони, а облицювання – її необов'язковим елементом. Колони можуть встановлюватися вільно або вбудовуватися в стіни. Налаштування колон виконується в боксі «Параметри колони» (рис. 8).

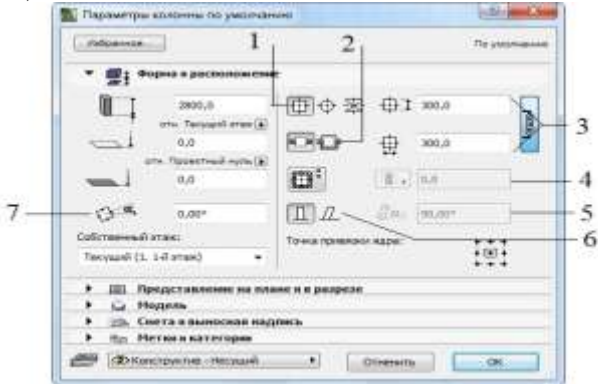

*Рис. 8. Налаштування геометрії колони*

1 – форма перерізу колони: прямокутна, кругла, профіль; 2 – спосіб вбудовування колони в стіну; 3 – розміри перерізу; 4 – товщина облицювання; 5 – тип колони: вертикальна, похила; 6 – кут нахилу; 7 – кут повороту.

*Балки* можуть використовуватися автономно або в складі структурних сіток. У цій версії є можливість застосування балок з профілем і нахилом. Налаштування балки виконується в боксі «Параметры балки по умолчанию» (рис. 10) [1].

#### **INSURAN** Til Tiscanerpu de  $\overline{2}$ 1 **Hofmange**  $\sim$ 图:90 同来  $-3$  $396.0$  $-1$  $100,0$ .<br>Tes  $\cdot$ ewest.  $\overline{a}$ source of 5 **FEBRU Mariek V** 图点 per sit **Bullet** 6 611.1-barren логи. Пондолжиление на плане и в разрезе Да отверстве **ID.** CHITAKERA the Herman sarernow **DRACQUATE HOUR 1** Diews 0

ТЕХНІКА

*Рис. 10. Налаштування геометрії балки*

1 – форма перетину: прямокутна, профіль; 2 – тип балки: горизонтальна, похила; 3 – ширина балки; 4 – зсув базової лінії; 5 – кут повороту профілю; 6 – кут нахилу балки.

*Перекриття* – це основна горизонтальна будівельна конструкція в ArchiCAD 16. Вони зазвичай використовуються для моделювання підлоги або конструкцій, які поділяють різні рівні. Перекриття можуть бути побудовані на плані поверху або в 3D-вікні.

Для побудови перекриттів використовується інструмент Перекриття Вланелі інструментів. Послідовність дій побудови перекриття:

Створити для розміщення перекриттів шар «Перекриття».

Клацнути двічі на кнопці перекриттів в панелі інструментів для виклику діалогового вікна «Параметри перекриттів».

У діалоговому вікні, встановити параметри, показані на рис. 11.

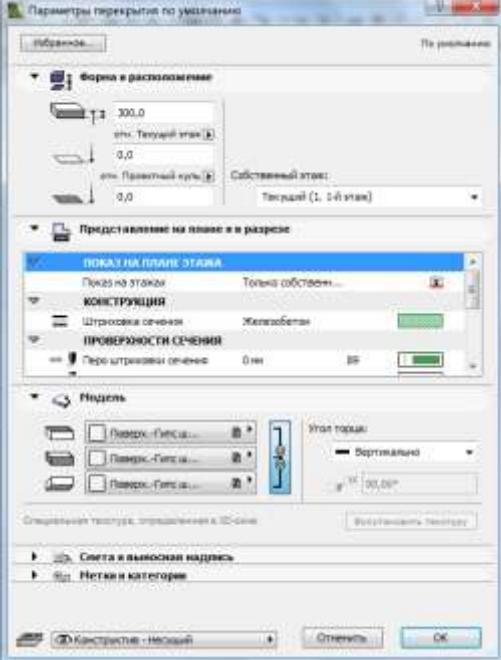

*Рис. 11. Параметри побудови перекриття*

Перейти на перший поверх.

Клацнути на кнопці чарівна паличка в панелі управління. Курсор прийме форму чарівної палички.

Клацнути мишею всередині будь-якого приміщення. ArchiCAD 16 автоматично побудує перекриття по внутрішньому контуру стін.

Аналогічно побудувати всі інші перекриття першого поверху.

Змінити піднесення перекриття (вимірюється щодо його верхньої поверхні) або перемістити на інший поверх і створити перекриття всіх поверхів [4].

*Дах* – найскладніший об'єкт будівлі, тому що він може мати різні форми, а його конструкційні елементи – скати – розташовані в просторі в різних площинах.

Скати можуть бути прямокутної або багатокутної форми. Положення скатів визначається двома параметрами: базовою лінією, розташованою на нижній грані схилу і паралельній площині поверху та нахилом – кутом нахилу площини скату до горизонтальної площини. Напрямок нахилу скату даху на плані поверху визначається по лінії, розташованій на базовій лінії скату, що спрямована в бік підвищення схилу.

Для побудови дахів в ArchiCAD 16 використовується інструмент «Крыша» (Дах), кнопка виклику якого знаходиться в розділі «Проектирование» (Проектування) головного меню. Натискання цієї кнопки відображає елементи управління інструменту побудови дахів на інформаційній палітрі (рис. 12).

| Параметры по умолч. | e. | $\sim$<br>ורפי | . .<br>$V_{\rm m}$<br>Оболочка - Кр |  | -<br>ឃ∗ | Œ | vo |  | $\mathscr{C}^{\infty}$      | $45.00^\circ$ | $\mathbf{L}$ |
|---------------------|----|----------------|-------------------------------------|--|---------|---|----|--|-----------------------------|---------------|--------------|
|                     |    |                |                                     |  | Æ<br>_  |   |    |  | <sup>онт</sup> ажа и разрез |               | 2700,0       |

*Рис. 12. Інформаційна палітра в режимі побудови даху*

Кнопка інформаційної палітри **відкриває вікно «Настройка параметров крыш** по умолчанию» (Налаштування параметрів дахів за замовчуванням) (рис. 13).

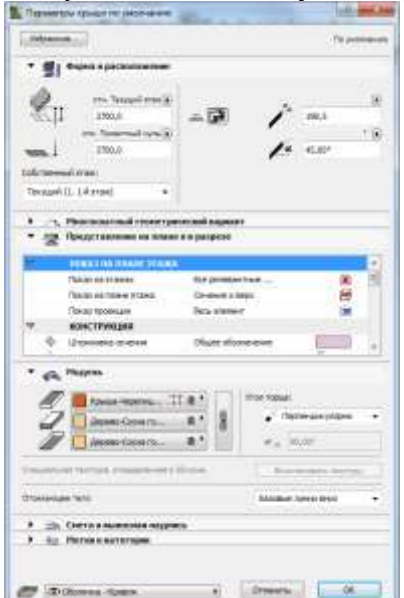

*Рис. 13. Вікно налаштування параметрів даху*

Таким чином, ArchiСAD 16 найбільш оптимальний графічний програмний пакет САПР для архітекторів, який дозволяє ефективно працювати з проектом. Такий підхід забезпечує:

скорочення часу проектування;

виявлення та усунення проблем проектування на ранніх етапах створення проекту;

надає змогу більш креативно підійти до зовнішнього оформлення будівлі;

відсутність невідповідностей у частинах проекту, які розробляються різними архітекторами;

можливість імпортування та експортування файлів DWG, DXF та програм IFС, Сіnema 4D та інші;

можливість групової роботи (teamwork) над великими проектами;

інтегрування креслень в інші програми для розрахунків кошторису, будівельних конструкцій та інженерного аналізу.

Тому саме ArchiСAD 16 змінив процес проектування в архітектурі, звільнивши архітектора від значної рутинної роботи, автоматизувавши її і виключивши будь-які помилки в проектній документації.

## **СПИСОК ВИКОРИСТАНОЇ ЛІТЕРАТУРИ**

- 1. Орлов А. ArchiCAD. Начали! : учебный курс / А. Орлов. СПб. : Питер, 2008. 160 с.
- 2. Столяровский C. ArchiCAD 11: учебный курс / C. Столяровский. СПб.: Питер, 2008. 336 с.
- 3. Ланцов А. Л. Компьютерное проектирование в архитектуре ARCHICAD 11 / А.Л. Ланцов. М. : ДМК Пресс, 2007. – 800 с.
- 4. Зеленина В.Г. САПР в строительстве. Архитектура : учебное пособие / В.Г. Зеленина, С.Г. Пуйсанс. – Пермь : Изд-во Перм. гос. техн. ун-та, 2007. — 232 с.
- 5. Титов С. ArchiCAD 10 : Справочник с примерами / С.Титов. М. : КУДИЦ-ПРЕСС, 2007. 560 с.
- 6. ArchiCAD [Електронний ресурс]. Режим доступу : http://uk.wikipedia.org/wiki/ArchiCAD . Назва з екрана.
- 7. Леонтьев Б.К. Как построить дом с помощью персонального комп'ютера / Б.К. Леонтьев М : НТ Пресс, 2006. — 223 с.

*Зозуля М.*

*Науковий керівник – доц. Горбатюк Р.М.*

### **АНАЛІЗ РОБОТИ КРИПТОСИСТЕМИ RC6**

Проблема захисту інформації являє собою сукупність тісно зв'язаних підпроблем в області права, організації керування, розробки технічних засобів, програмування і математики. Ефективну систему захисту можна створити шляхом об'єднання зусиль різних фахівців. Одна з центральних задач проектування систем захисту полягає у раціональному розподілі людських, матеріальних та інших ресурсів.

Відомо, що шифрування й дешифрування даних відбувається за допомогою симетричних та асиметричних криптосистем, причому до появи останніх єдиними існуючими були симетричні криптосистеми.

Симетричні криптосистеми – це спосіб шифрування, в якому один і той самий криптографічний ключ, що обирається перед обміном інформації та зберігається в секреті, застосовується як для шифрування, так і для дешифрування, при цьому інформація може шифруватися потоком або блоками [1].

На сьогодні все більшої ваги набуває проблема захисту інформації від несанкціонованого доступу при передачі й зберіганні інформації. Сутність цієї проблеми - постійна боротьба фахівців із захисту інформації зі своїми "опонентами" – криптоаналітиками. Одним із методів такої боротьби є створення алгоритмів шифрування інформації. Існує велика кількість алгоритмів шифрування, проте одним із найбільш успішних та криптостійких є алгоритм RC6.

Шифр RC6 відповідає вимогам Advanced Encryption Standard (Розширеному Стандарту Шифрування) (AES). Подібно до шифру RC5, RC6 розробили з істотним використанням залежних від даних раундів шифрування. Нові особливості RC6 включають використання чотирьох працюючих регістрів замість двох, і включення цілого числа, як додаткову примітивну операцію.

RC6 – це новий блоковий шифр, який був представлений на розгляд NIST (Національний інститут стандартів та технології). Проект шифру RC6 почався з розгляду RC5, як потенційного кандидата для AES. Але зміни, які були потім зроблені, суттєво збільшили захист шифру та покращили його роботу. Схема роботи алгоритму шифрування RC6 зображена на рис. 1.